# More Modeling in Solidworks

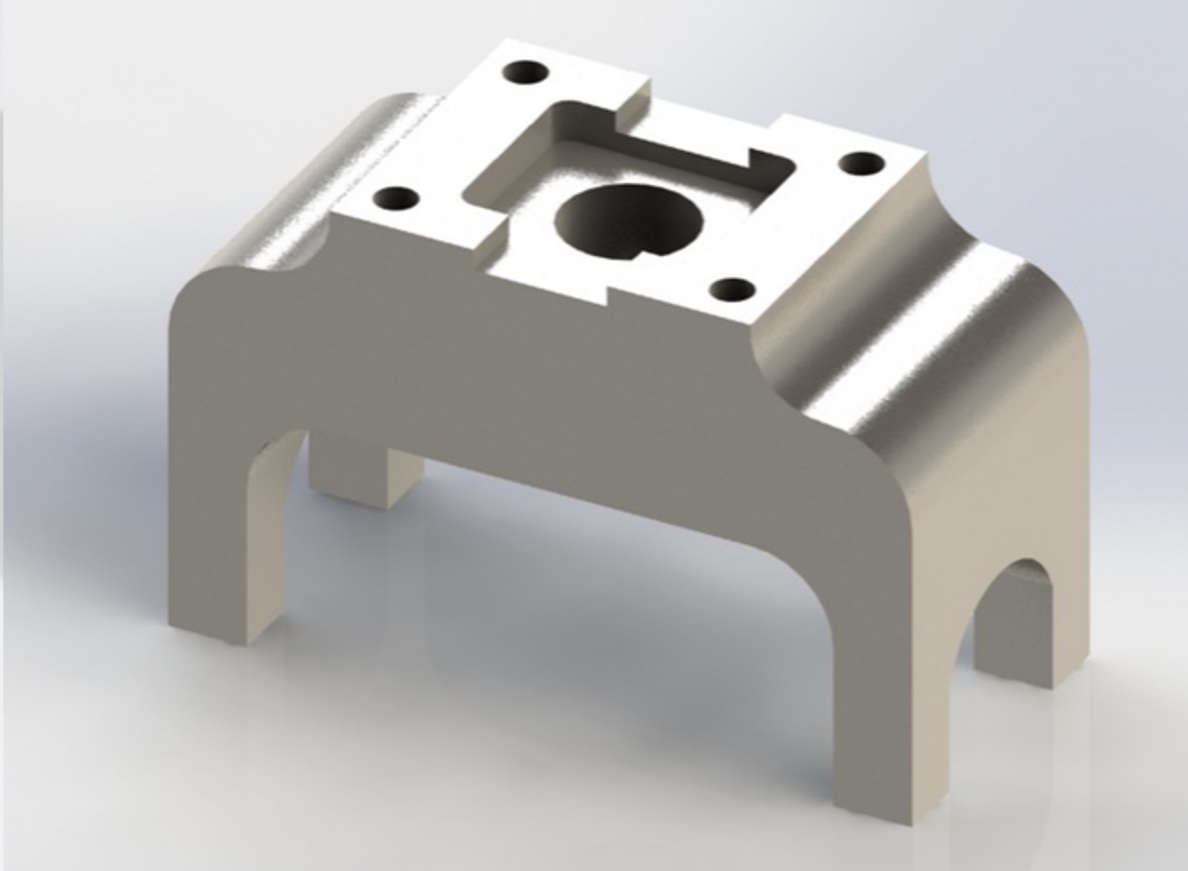

tual Reality Applications Center

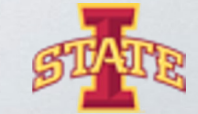

#### Refresher:

#### Do these sketches create 3D features in Solidworks?

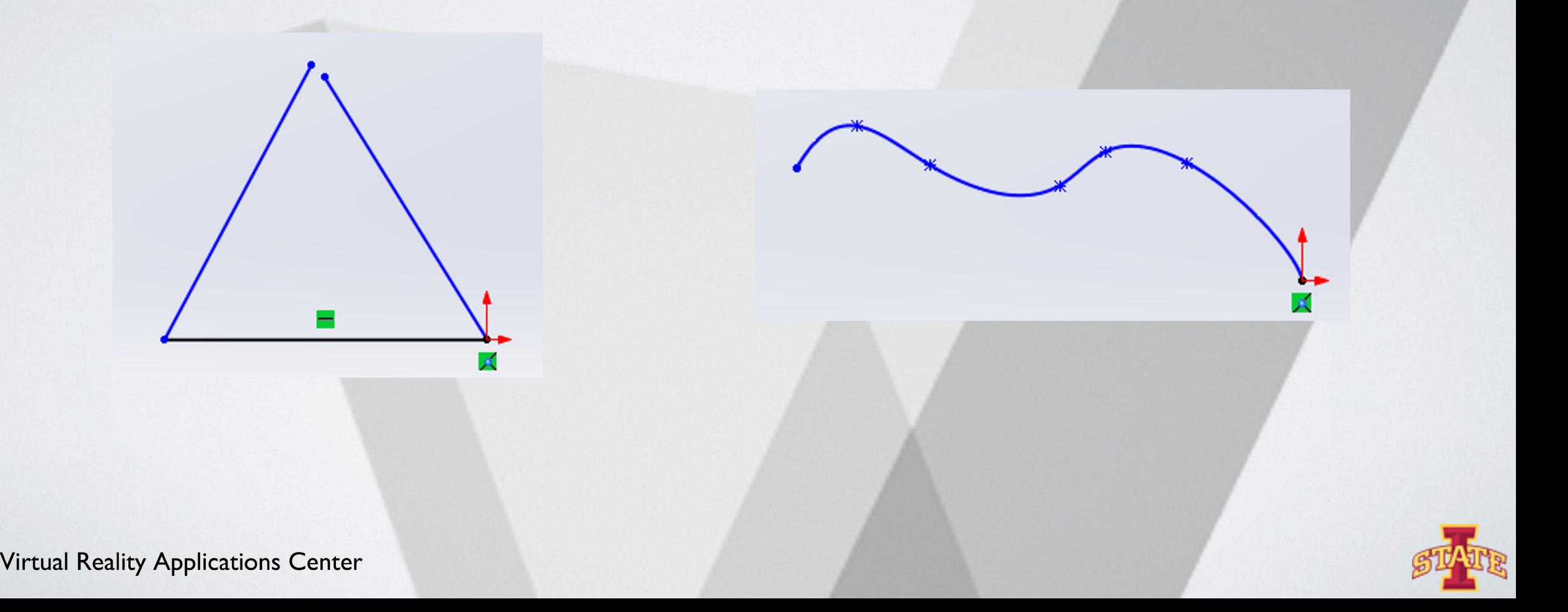

### Coordinate Systems

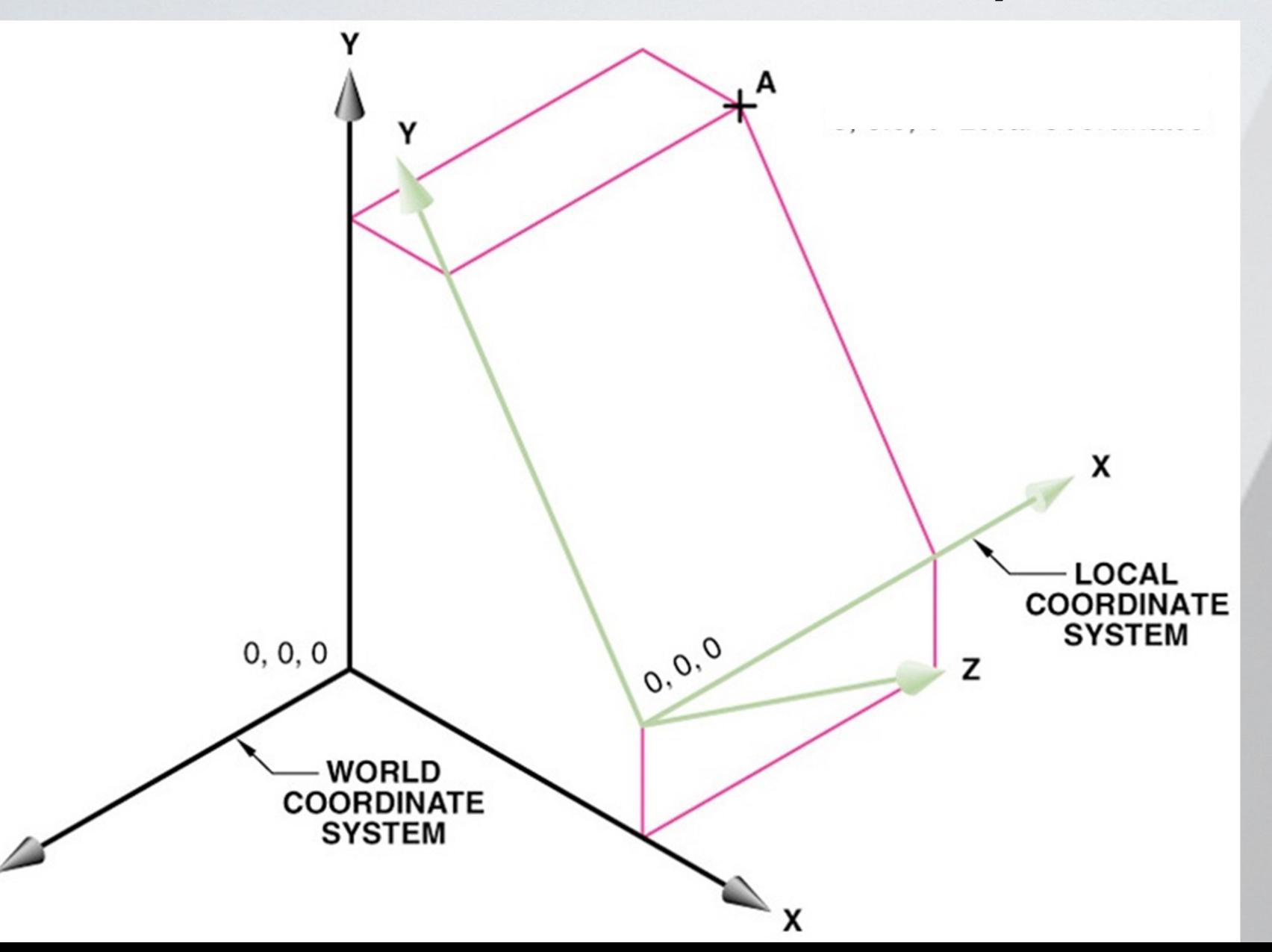

- Local **Coordinate** Systems make geometry creation easier.
- Origin for LCS can be anywhere on model

# Workplanes

๏ Canvas for drawing the construction geometry of a part (profile, construction lines, etc.)

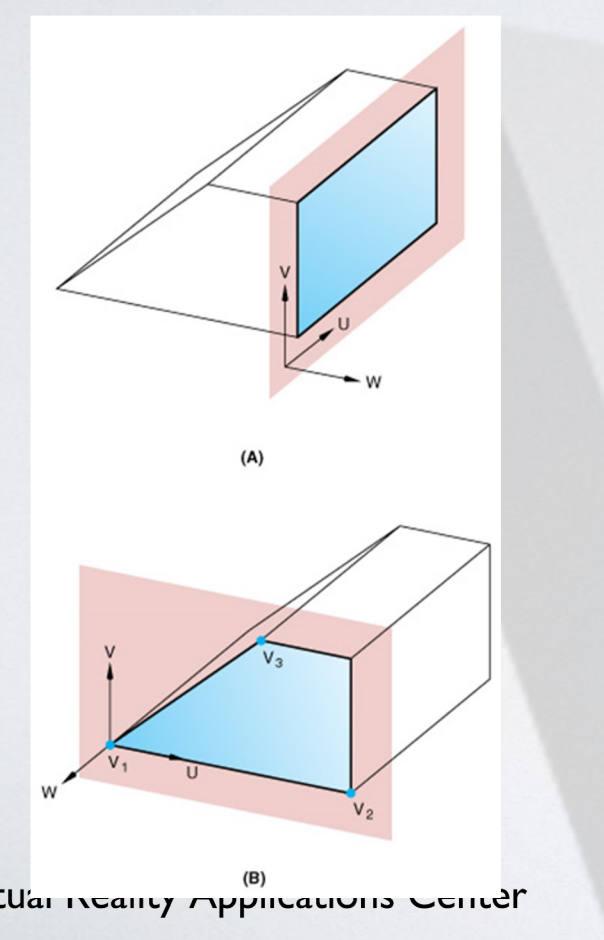

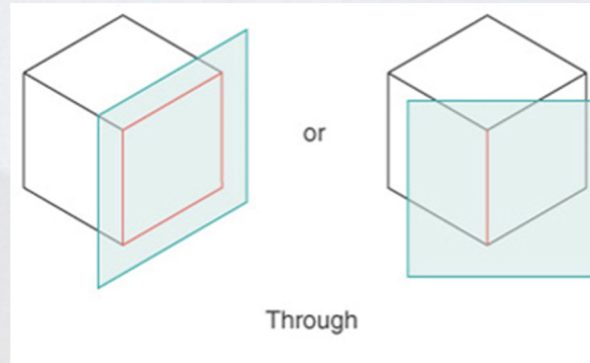

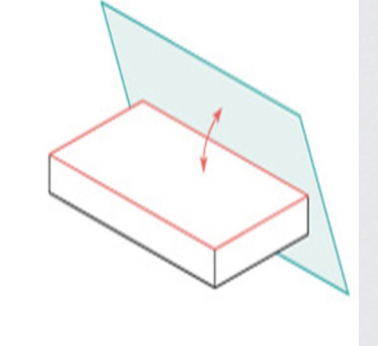

Angle

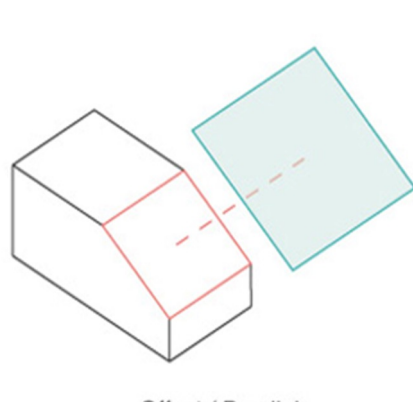

Offset / Parallel

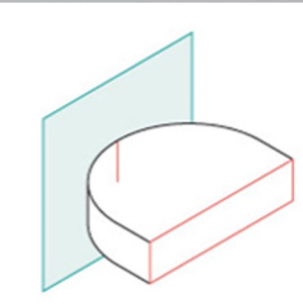

**Tangent and Orientation** 

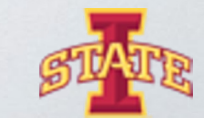

# Blend Extrusion

๏ Loft: create a profile on the base plane, define the second plane (with a second profile) to which the initial profile will be extruded to

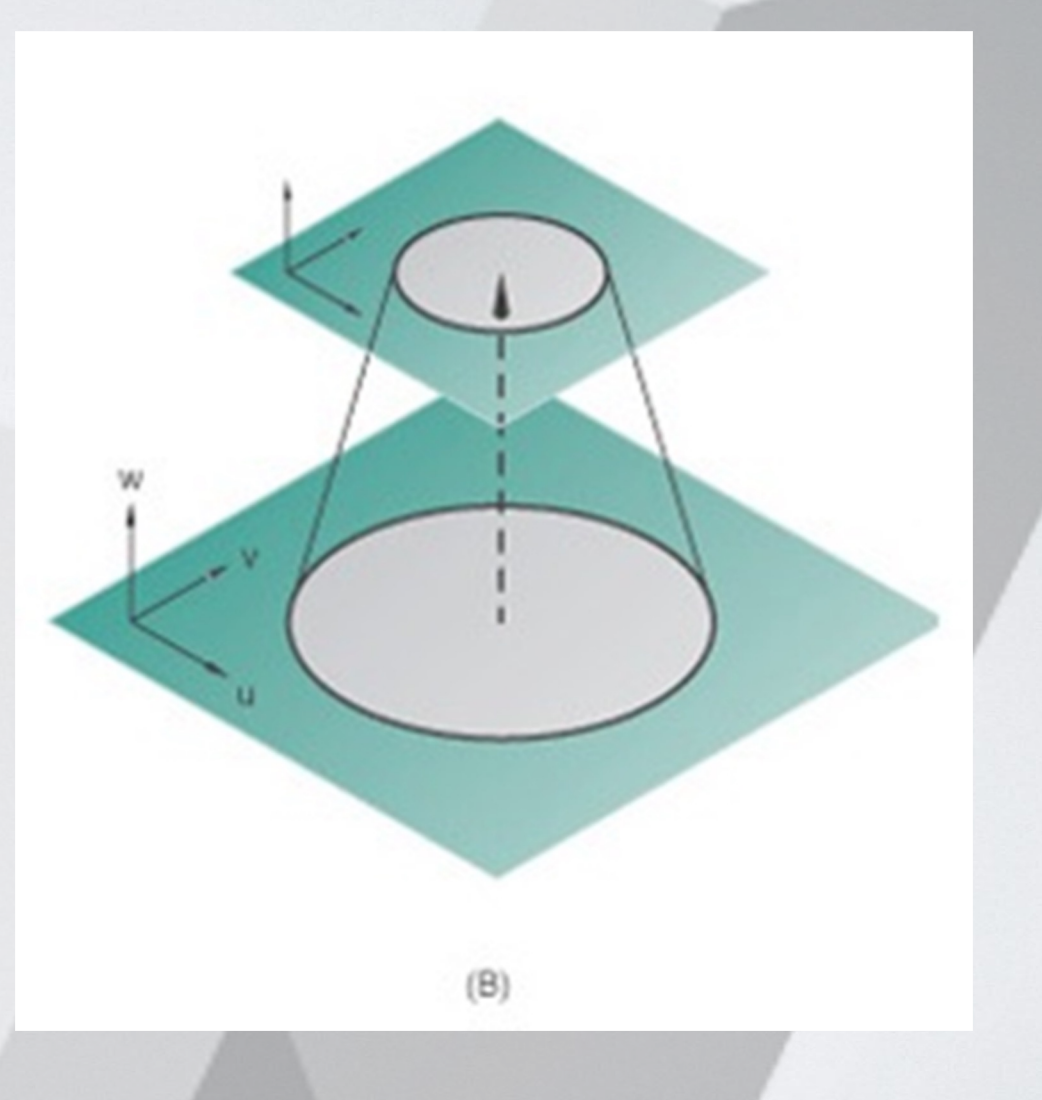

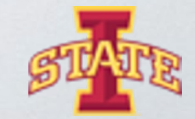

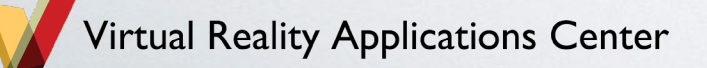

### Other helpful Solidworks tools

- ๏ **Reference Geometry**>*Axis*
- ๏ **Linear Pattern**>*Linear Pattern* or *Circular Pattern*
- ๏ Hold down the **center button of your mouse** to rotate your Orientation part
- ๏ Press **Space Bar** on keyboard to get this
	- Allows you to easily orient the part being modeled

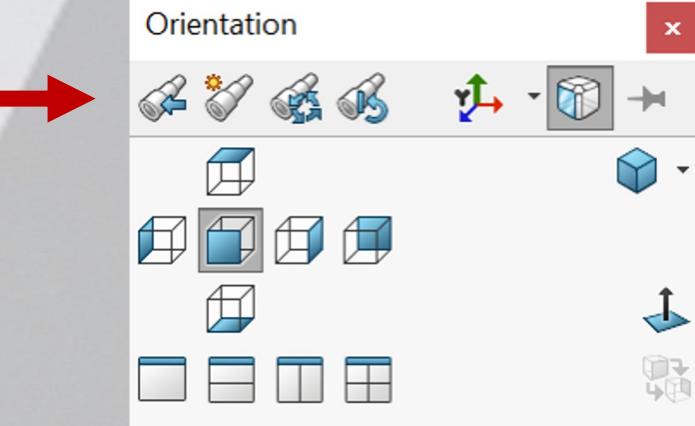

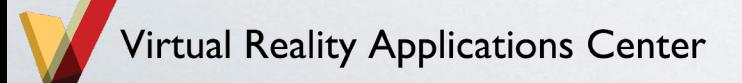

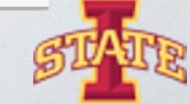

# Constraint-based Modeling

- ๏ Collection of features
	- Ex: Extrude, Extruded cut, Revolve, Fillet/Round, Chamfer, Sweep, Loft, etc.
- ๏ Parts Tree
	- Pay attention to the parent/child relationship between a feature and it's sketch

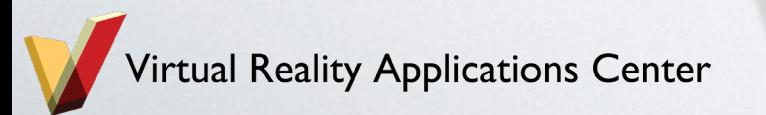

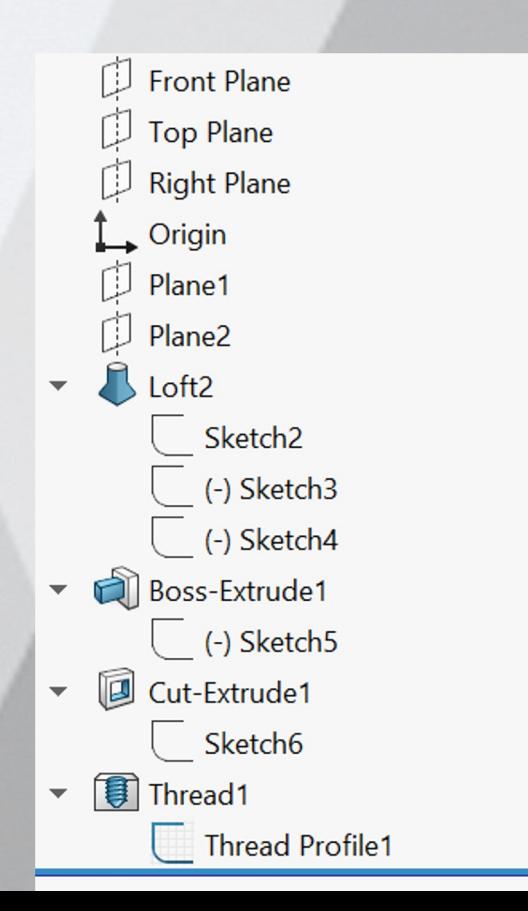

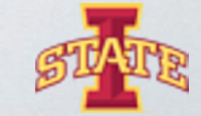

## Solid Primitives

- ๏ Almost every object can be decomposed into its most fundamental, 3-dimensional geometries
- ๏ Solidworks can only create a limited set of 3D objects

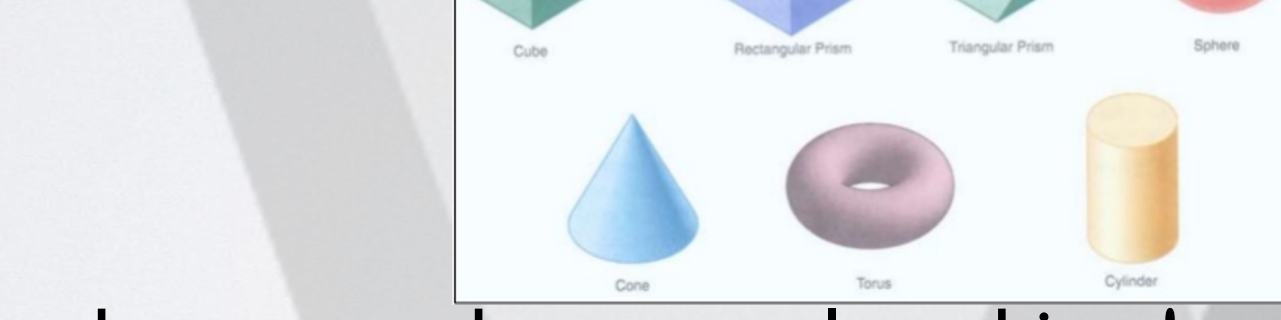

๏ Combine these to make a complex object!

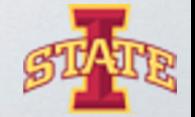

# What are the fundamental 3D geometries of this part?

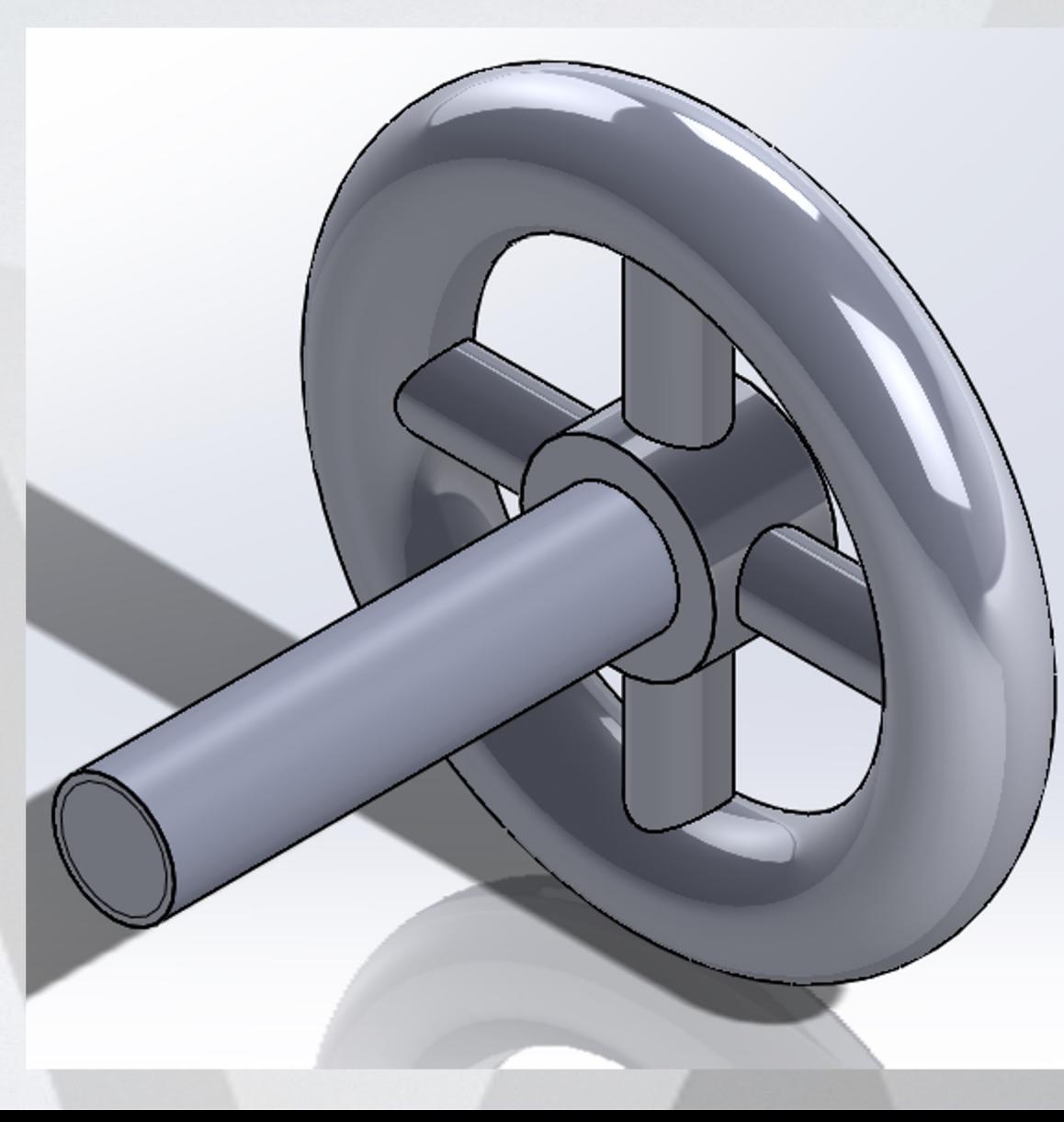

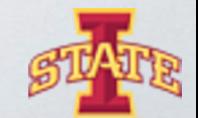

**Tirtual Reality Applications Center** 

# Make this part...

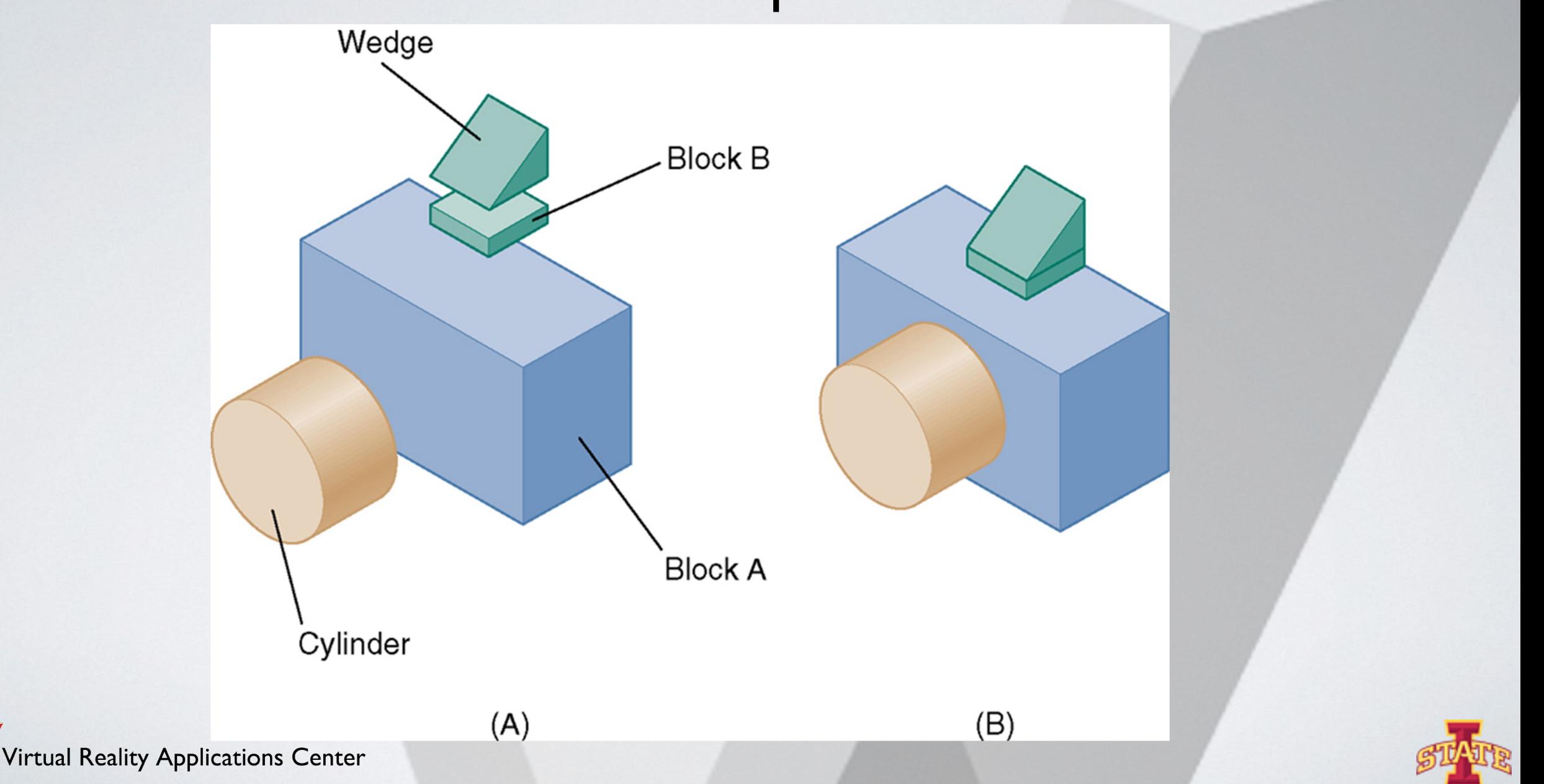

### Feature Definition

๏ The order in which a part's features are added to it is important!

๏ Look for major features first.

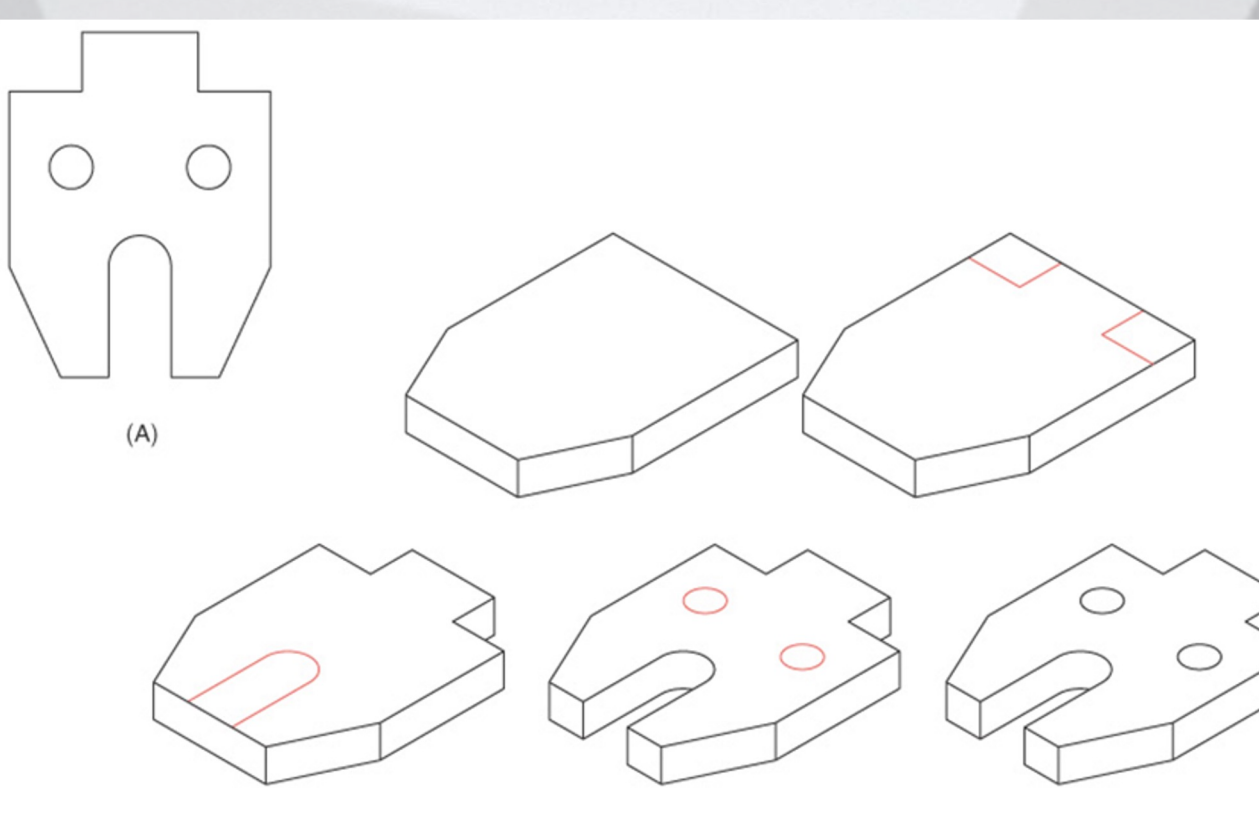

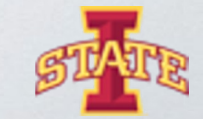

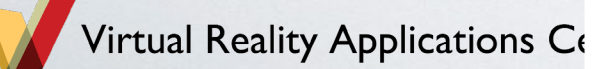

# How would you model this part?

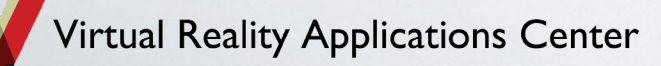

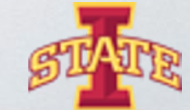

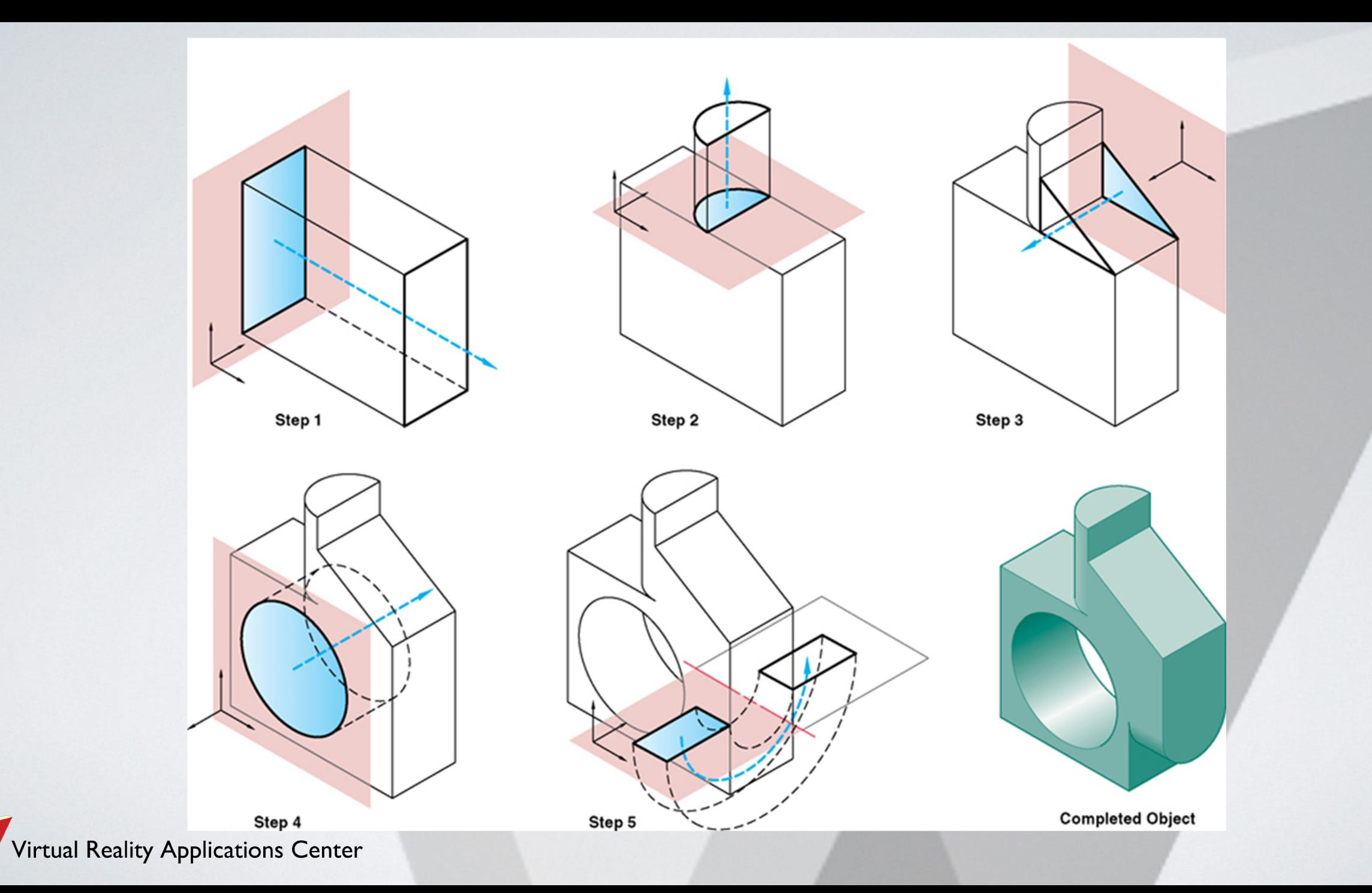

#### Feature Definition- How not to do it

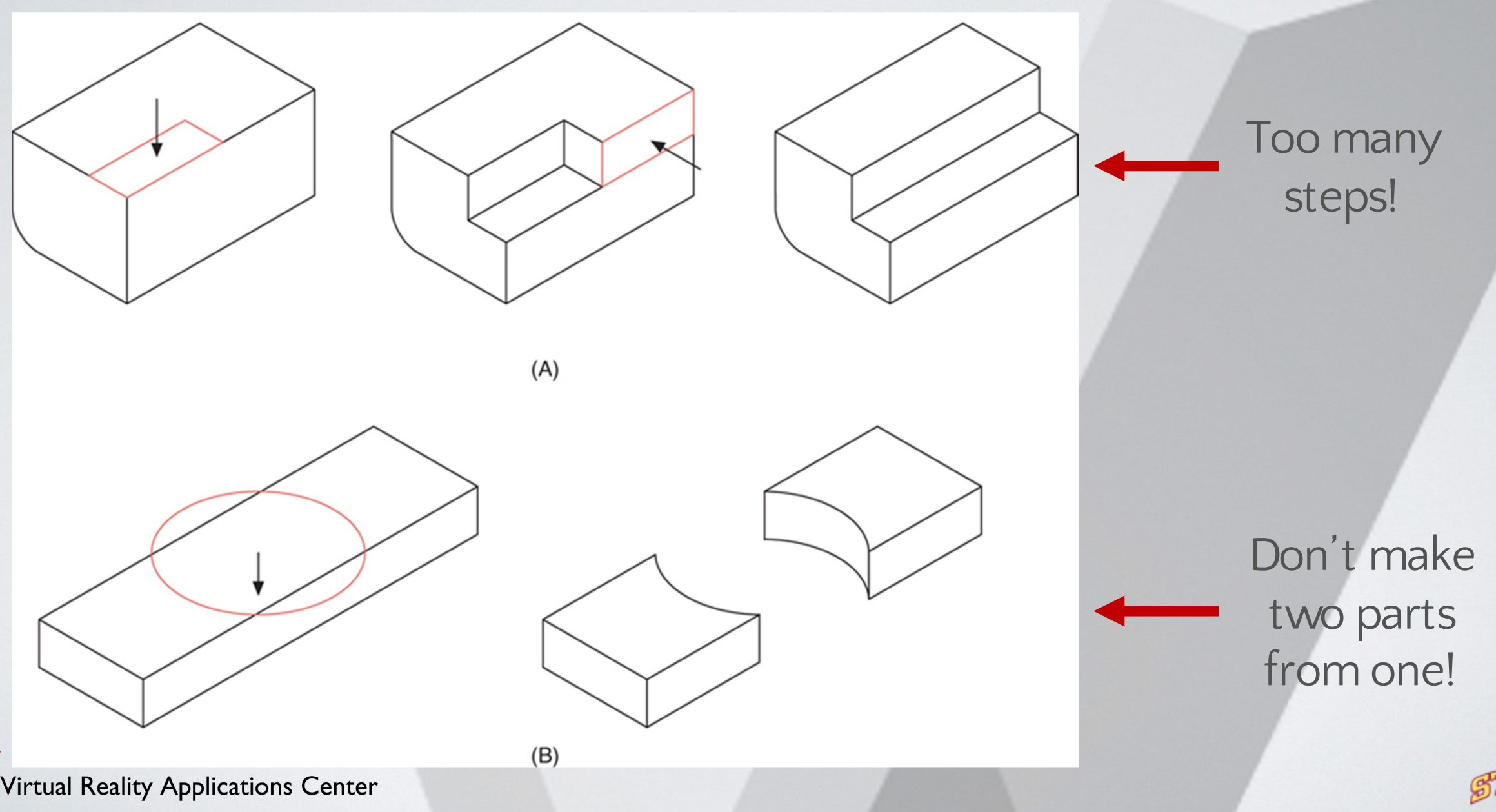

Try this...

#### o Model this hollowed out, angled, box with a hole in it.

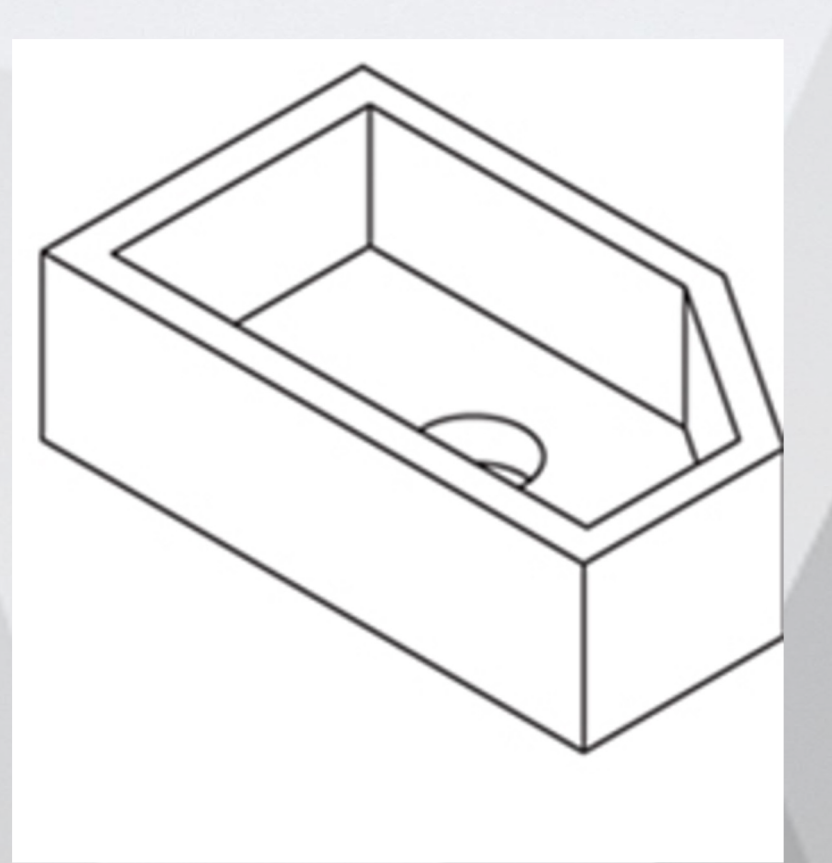

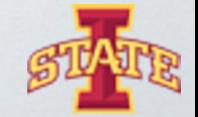

Virtual Reality Applications Center

# It looks something like...

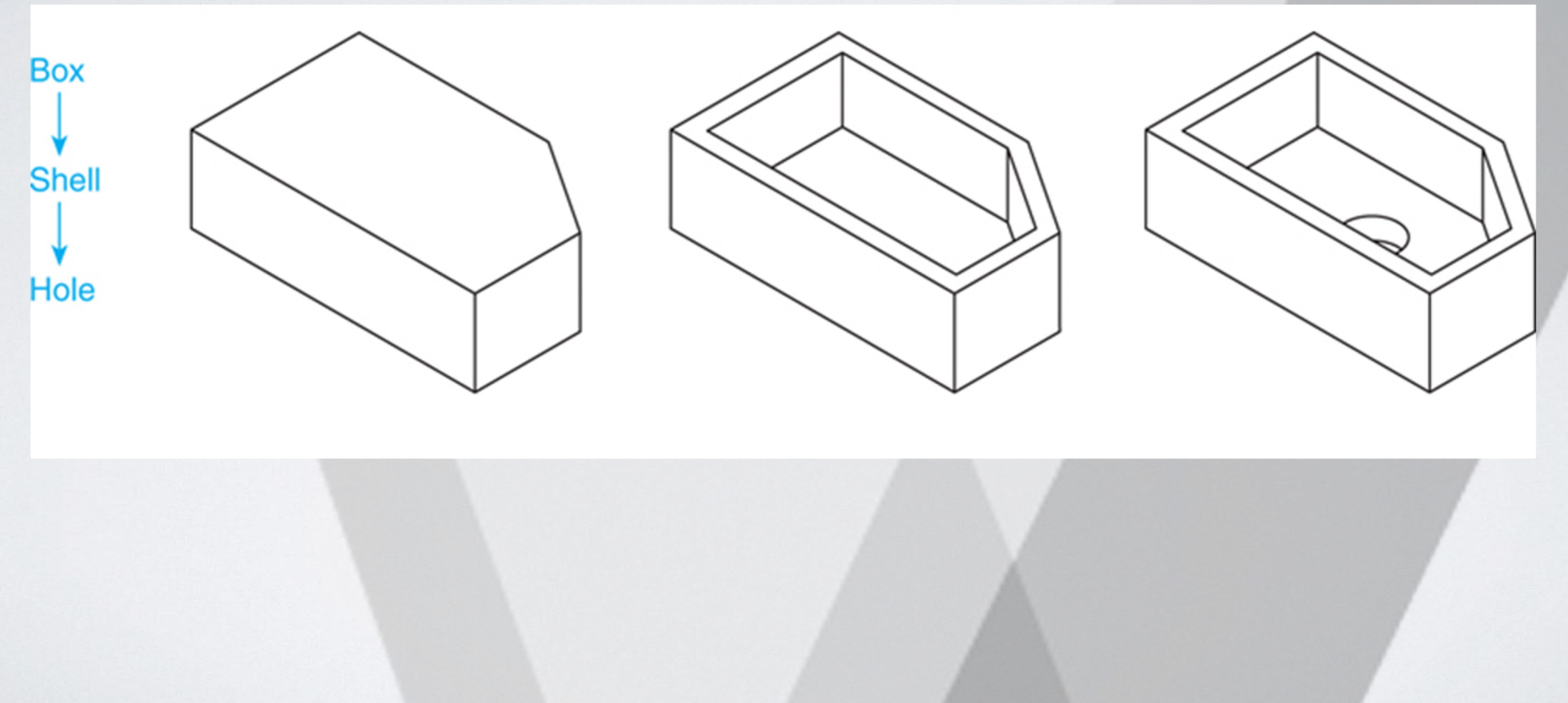

Virtual Reality Applications Center

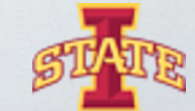

#### Break Time...get up and move!

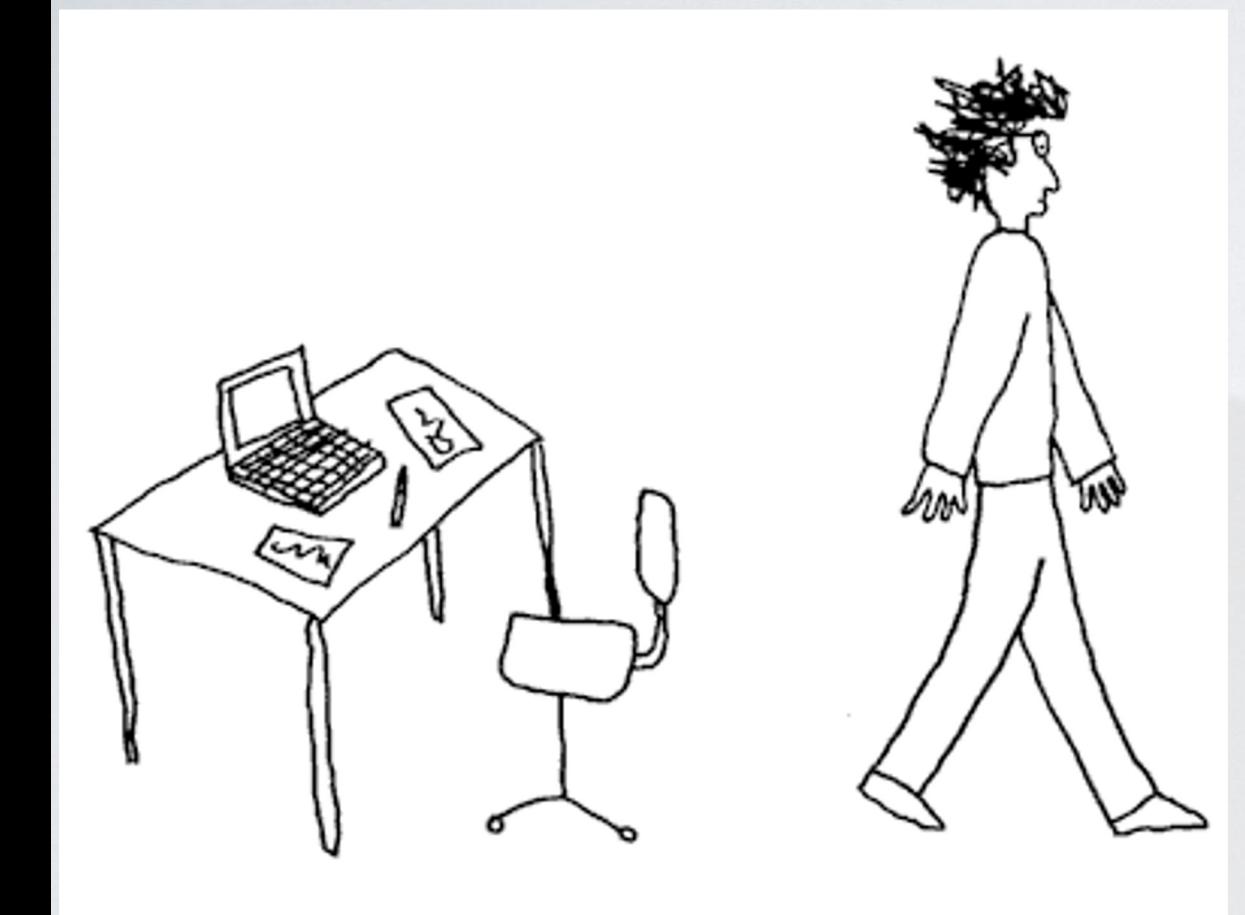

Alexander the Great: \*grants Diogenes a wish\* Diogenes:

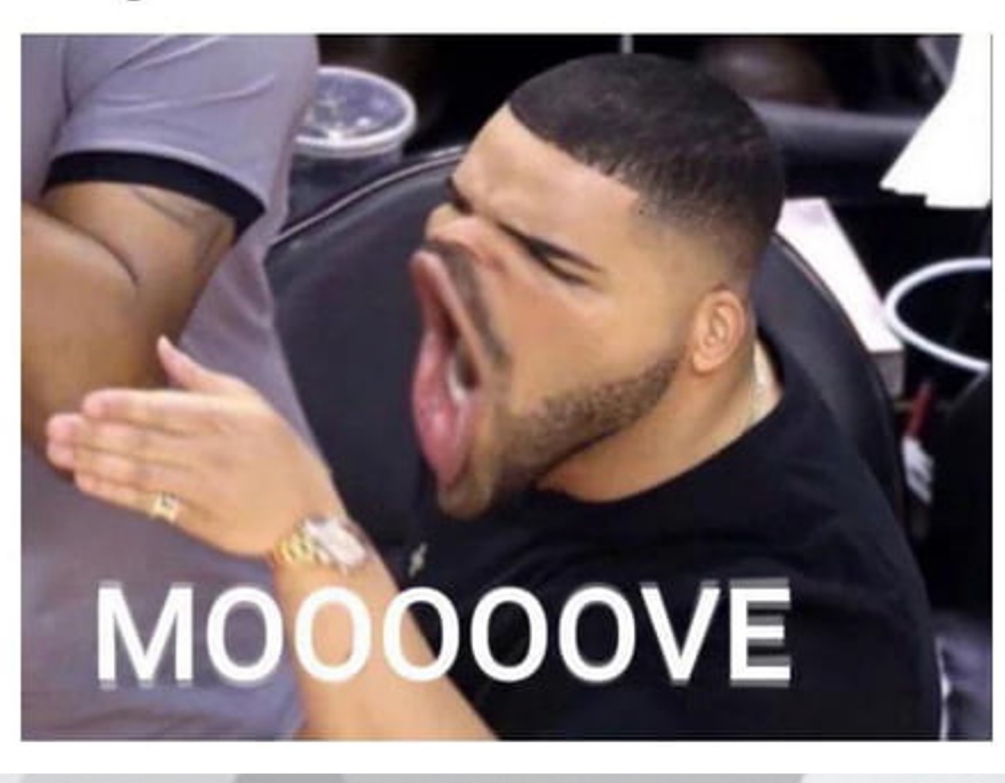

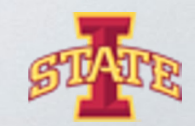

# Technical Drawings

\*rough draft of product that highlights its main features

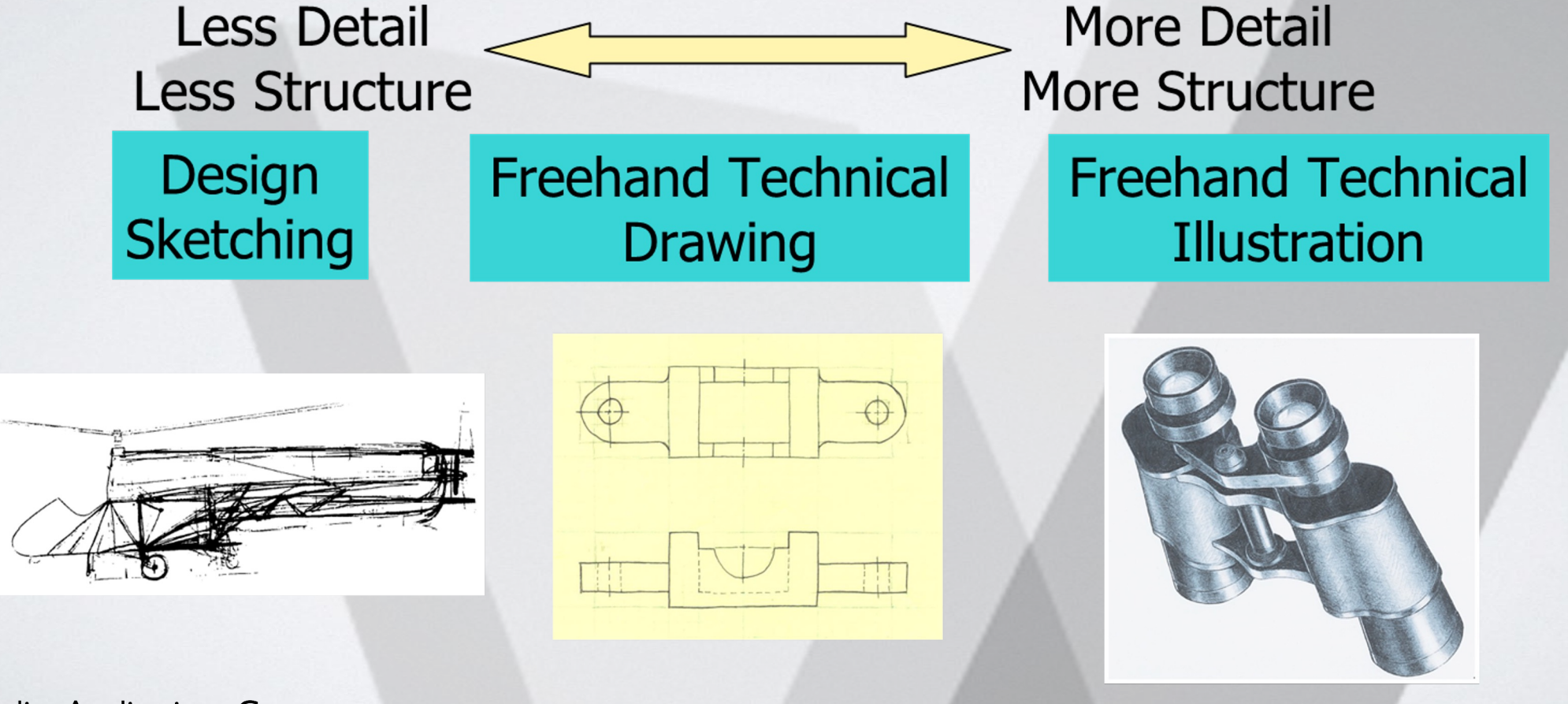

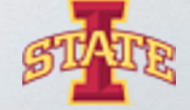

**Reality Applications Center** 

# Multiview Drawings

- ๏ 2-Dimensional
- ๏ Generally, three parallel projections (principle) are used.

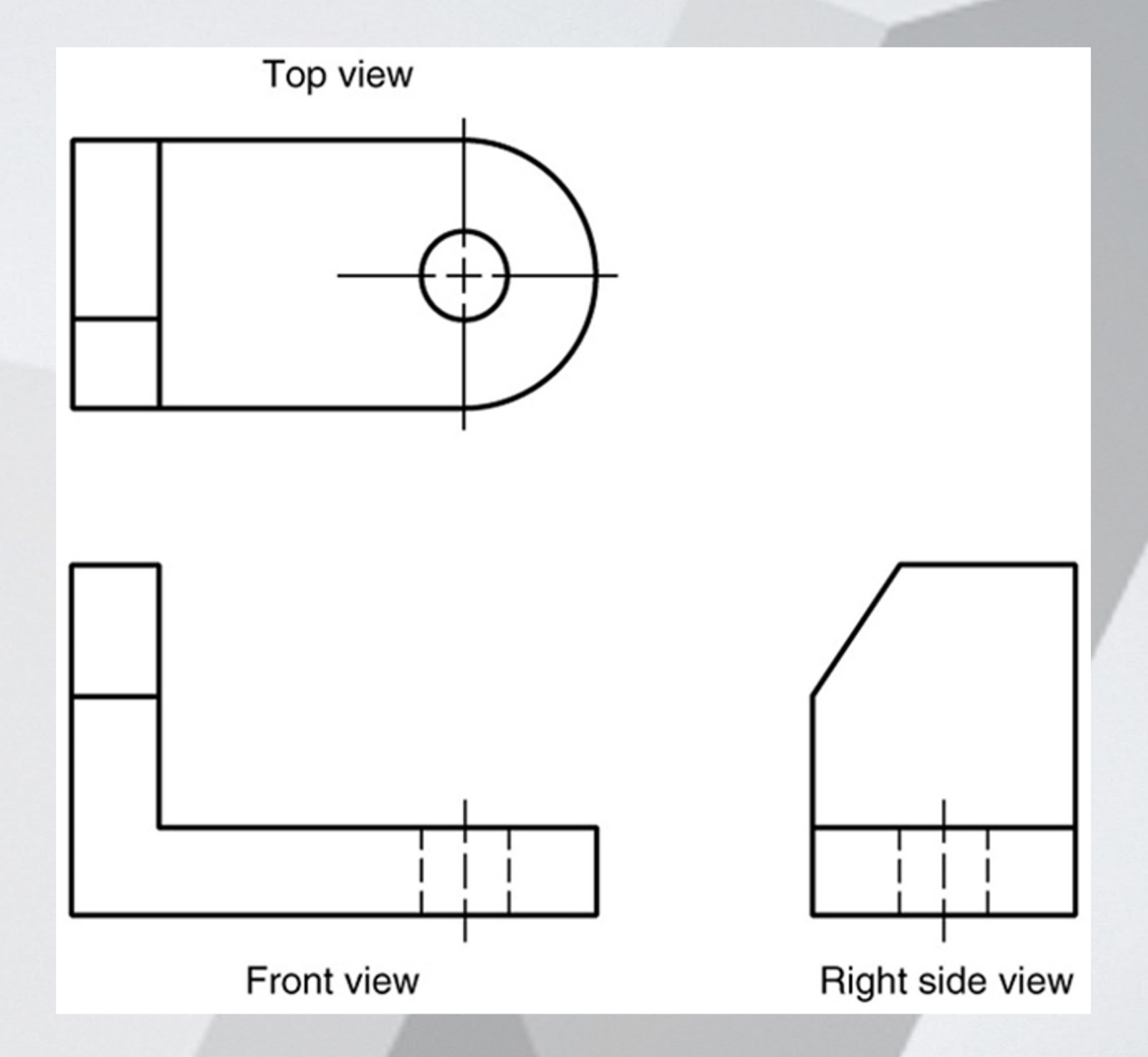

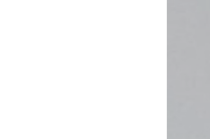

Reality Applications Center

# Projected Views

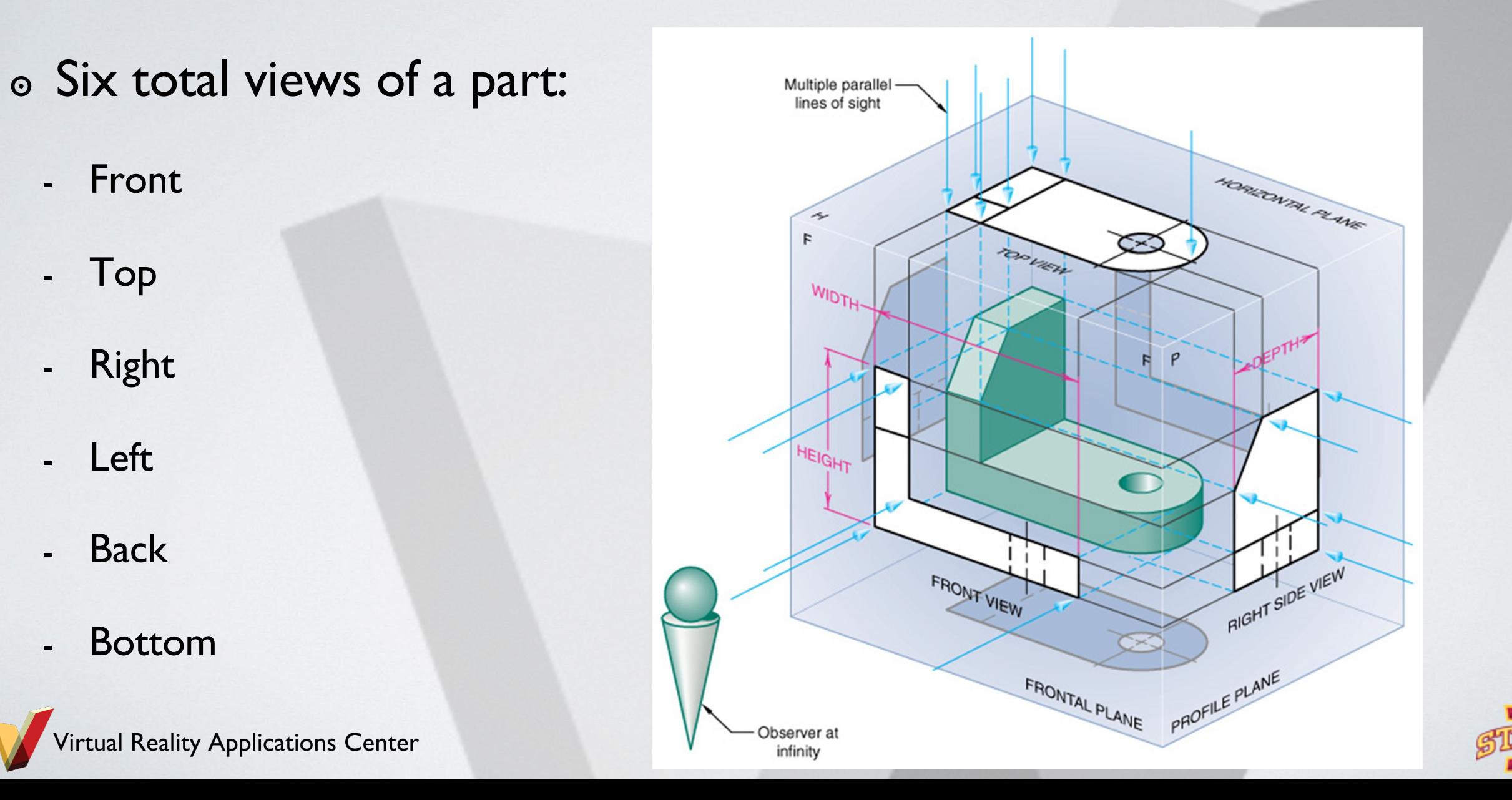

# To help visualize...

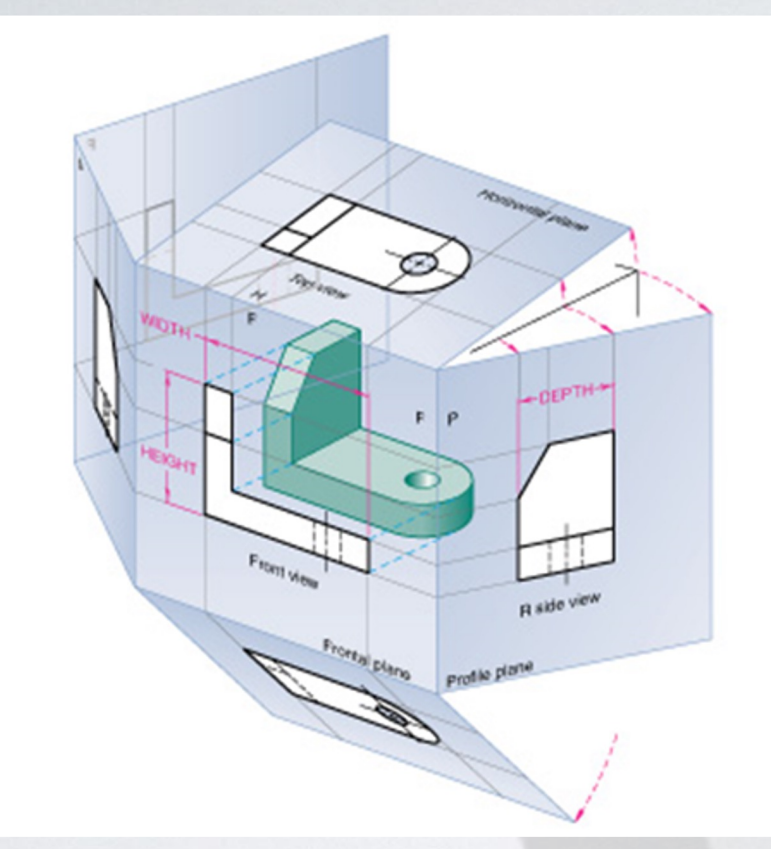

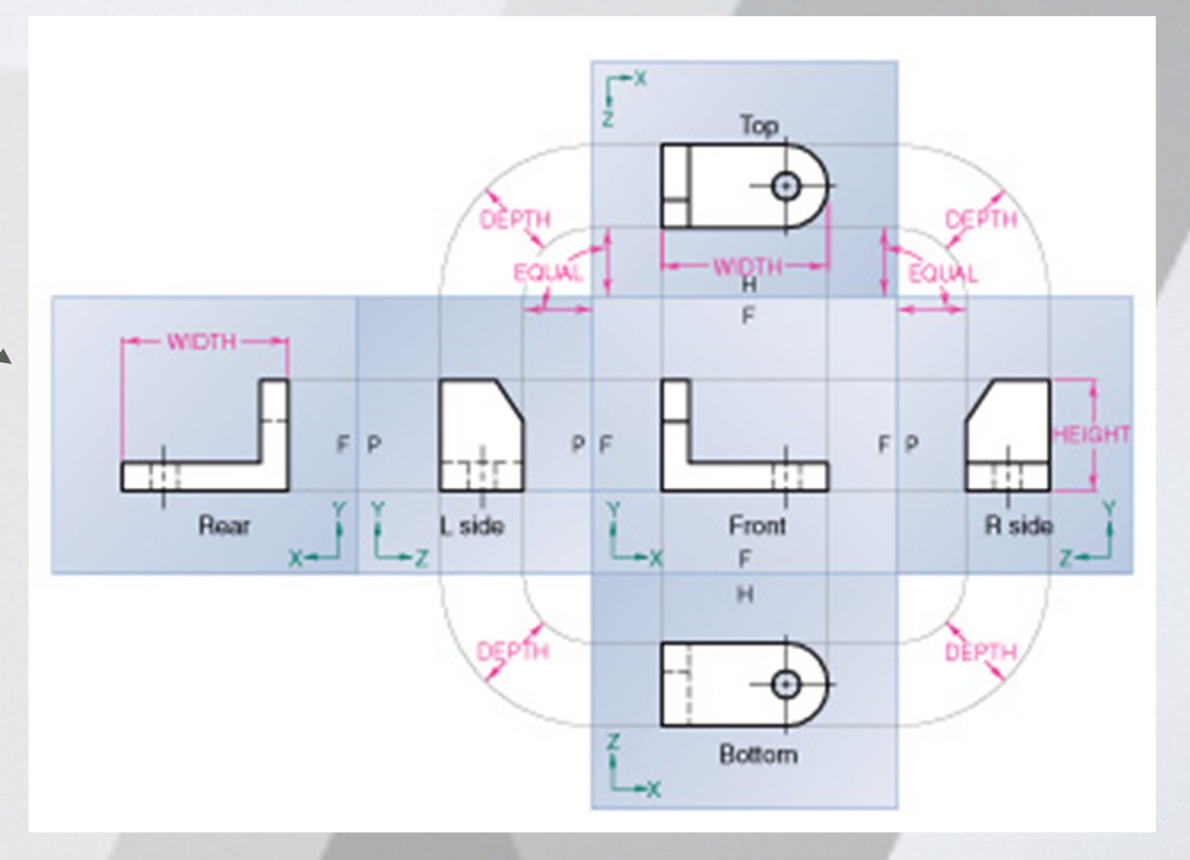

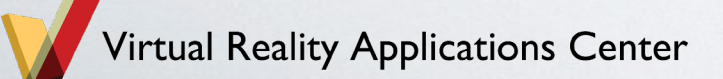

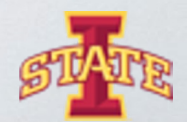

# Adjacent Views

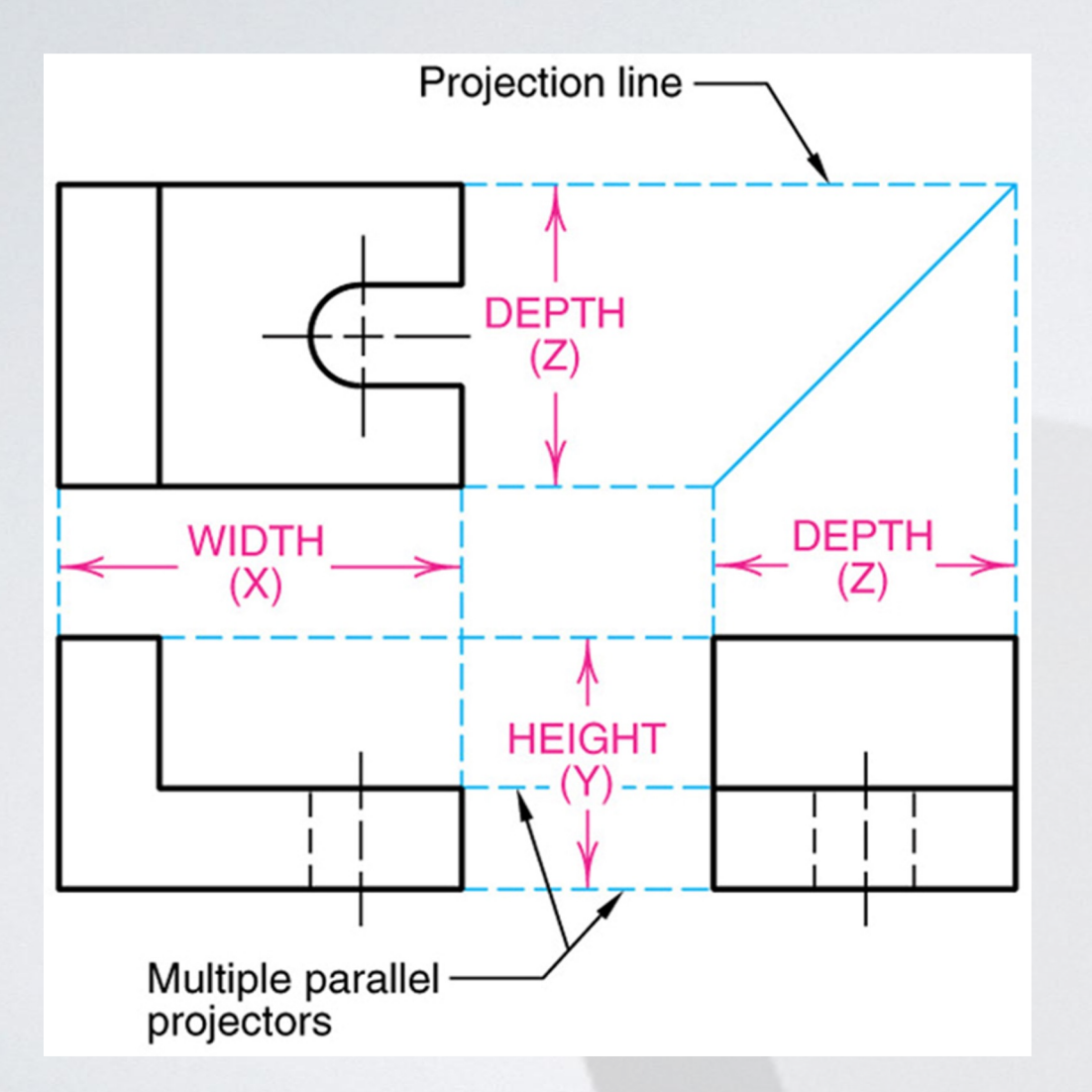

tual Reality Applications Center

Note: all necessary information to model a part is given in it's technical drawing.

\*Do the math to find the dimension of a feature that is not directly given to you.

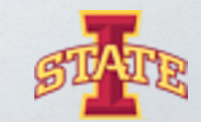

### Take a closer look…

๏ Orthographic Projection Rule 1: Every point or feature in one view must be aligned on a parallel projector in any adjacent view.

> - Note the projection lines located on the right and top views that represent the hole on the front view.

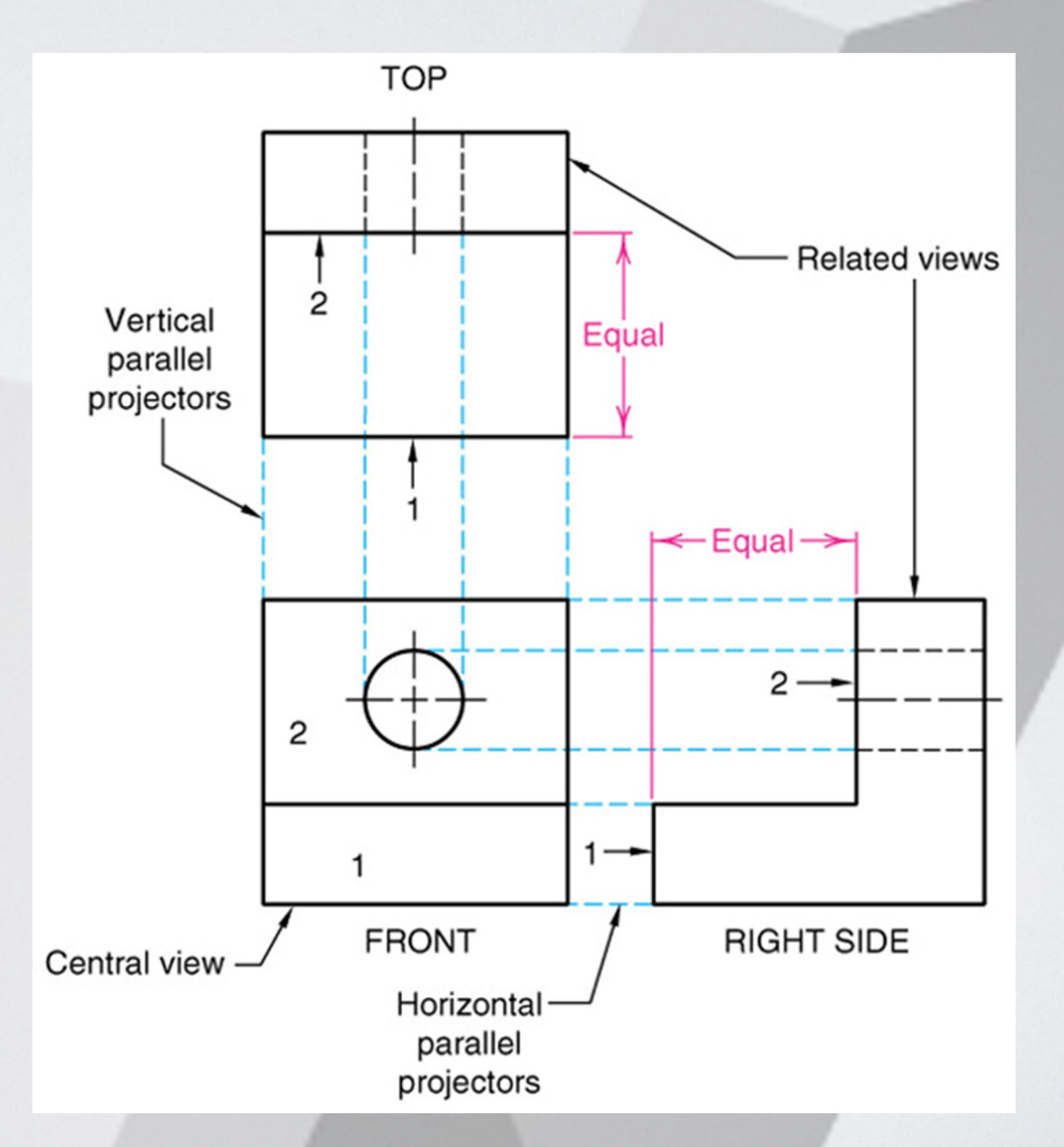

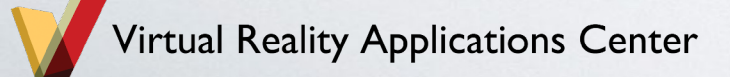

# **Activity**

- ๏ Model these parts of the Vise in Solidworks \*\*\*All measurements are in **inches**\*\*\*
	- Pin
	- Grip
	- Jaw
	- Shaft
	- Base (Hint: utilize a revolute extrusion)
	- Wheel (Hint: utilize a revolute extrusion)

Note: Think about the part's main features and how to best model them. In what order should you model these features?

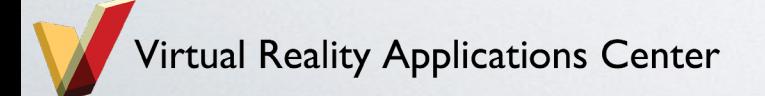

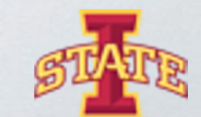